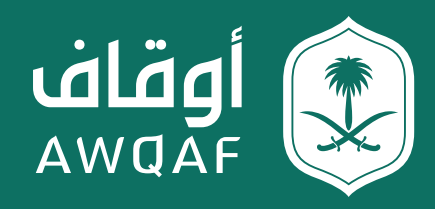

دليل المستخدم لتقديم طلب الموافقة على إنشاء صندوق استثماري وقفي

جميع الحقوق محفوظة للهيئة العـامة للأوقاف

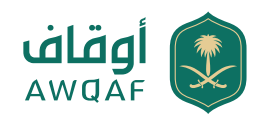

## **جدول المحتويات**

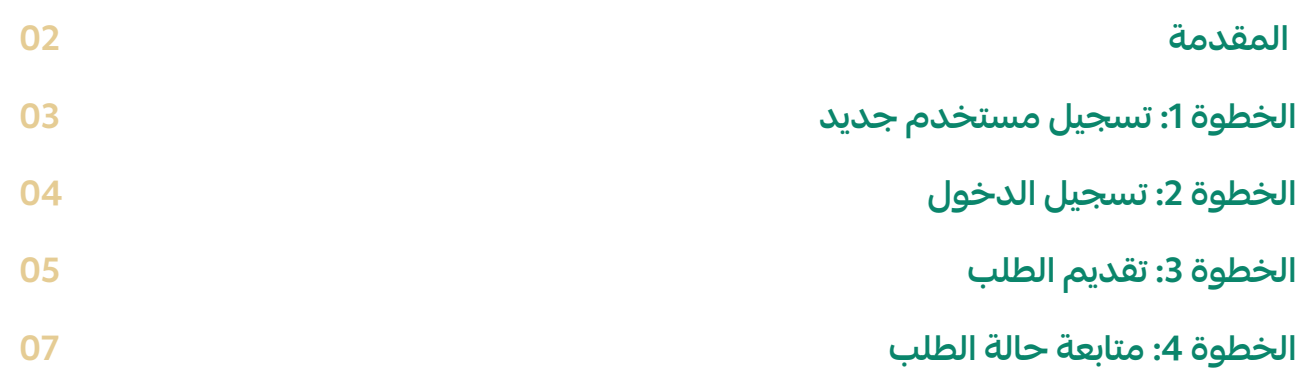

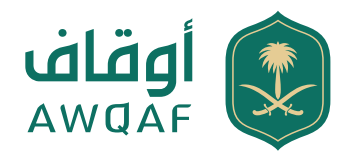

### **مقدمة**

هذه الخدمة تتيح لمدراء الصناديق -مؤسسات السوق المرخص لها- الحصول على موافقة الهيئة العامة للأوقاف على إنشاء الصناديق الاستثمارية الوقفية إلكترونيًا.

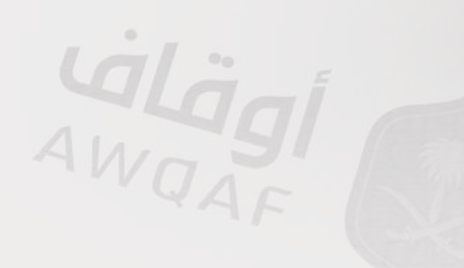

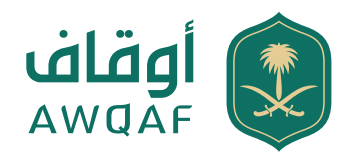

# **الخطوة :1 تسجيل مستخدم جديد**

ً أولا: الدخول على الموقع الإلكتروني للهيئة (sa.gov.awqaf.www (والذهاب إلى قائمة الخدمات واختيار " الصناديق الوقفية" الموجودة في الصفحة الرئيسية.

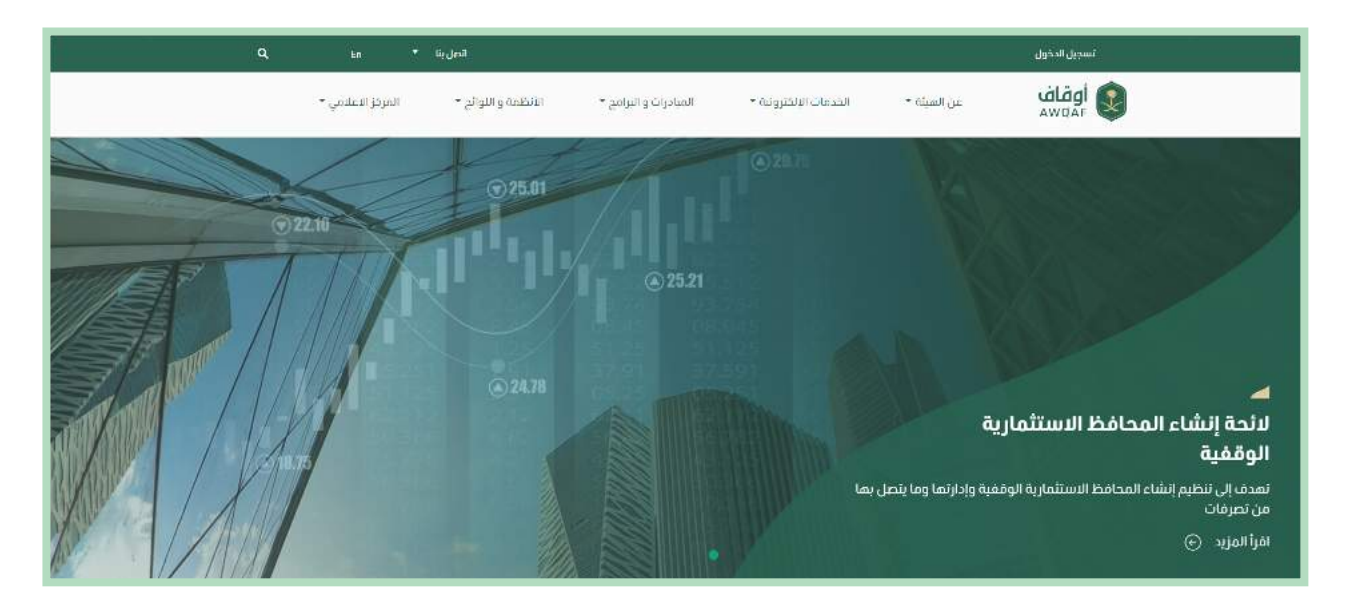

ثانيًا: يقوم المستخدم بتحميل الملف "الخطاب" ويتم تعبئته من قبل المستخدم - مدير الصندوق- على أن يتضمن توقيع كلاً من (مدير المطابقة والالتزام والمدير التنفيذي) وإرساله عبر البريد الإلكتروني sa.gov.awqaf@awqafinstruments ليتم تزويد المستخدم باسم المستخدم وكلمة السر.

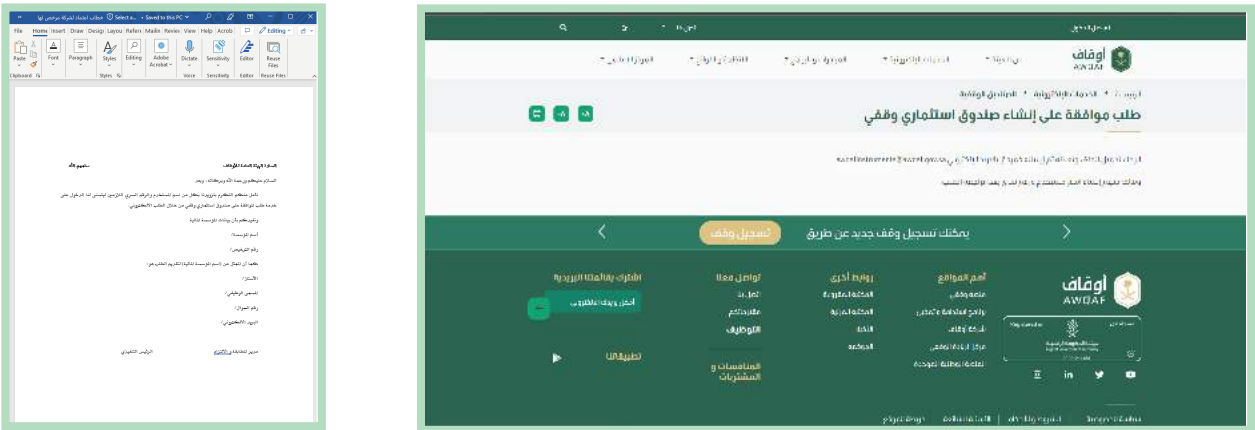

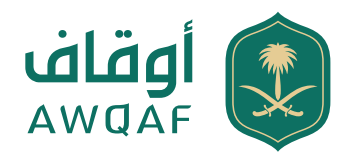

## الخطوة 2: تسجيل الدخول

ً أولا: يتم الضغط على خيار "تسجيل الدخول" من خلال الصفحة الرئيسية لموقع الهيئة ويتم ادخال اسم المستخدم وكلمة السر في الخانات الظاهرة والتي تم ارسالها عبر البريد الإلكتروني لمرسل النموذج.

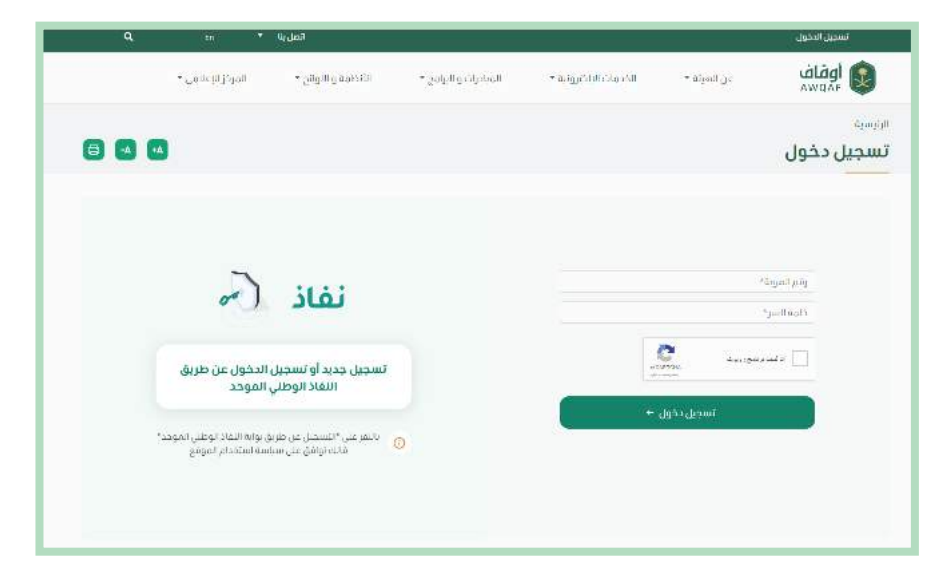

ثانيًا: عند دخول المستخدم للمرة الأولى ستظهر شاشة "تعديل حسابي"؛ يتم فيها إدخال رقم الجوال، ثم الضغط على "حفظ".

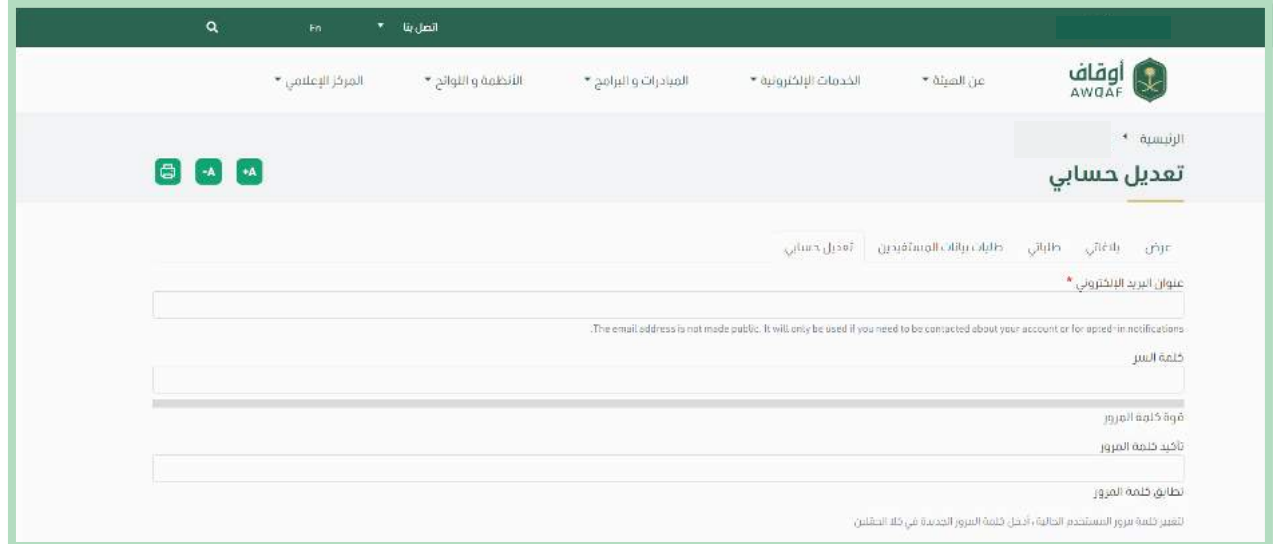

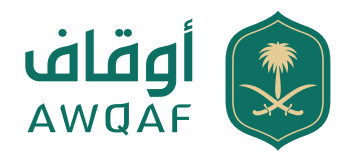

ثالثًا: ستصل إلى المستخدم رسالة نصية على رقم الجوال؛ تتضمن رمز التحقق ليتم إدخالها في خانة "رمز التحقق".

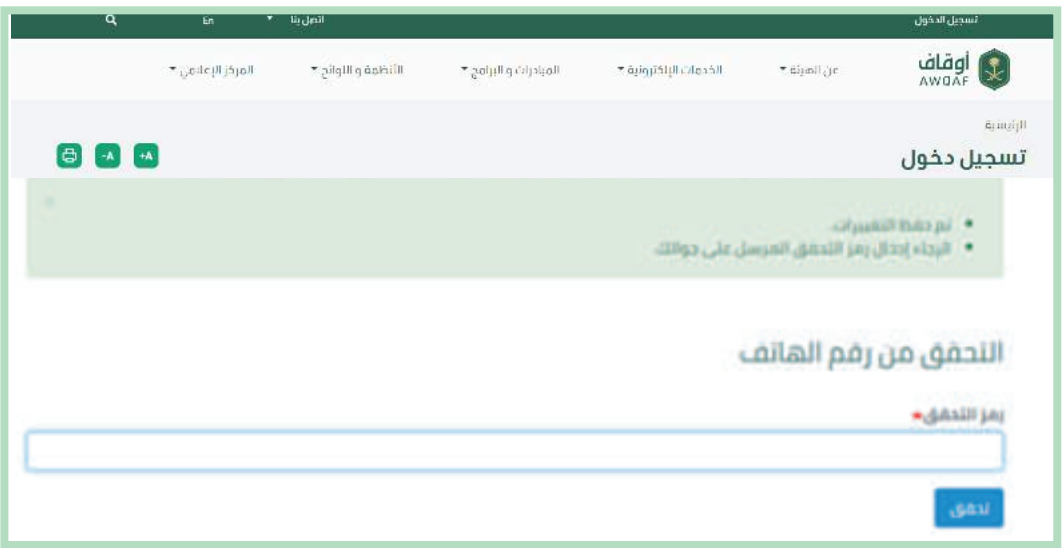

### **الخطوة :3 تقديم الطلب**

ً أولا: بعد دخول المستخدم بنجاح، يتم تقديم الطلب بالضغط على "ترخيص الصناديق الوقفية" من قائمة الخدمات الموجودة في الصفحة الرئيسية من خلال تعبئة البيانات المطلوبة:

#### معلومات مدير الصندوق:

**.1** اسم مدير الصندوق "إلزامي". **.2** رقم السجل التجاري " إلزامي". **.3** ترخيص هيئة سوق المال "إلزامي". **.4** رقم الجوال "إلزامي".

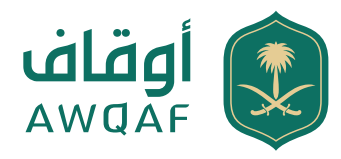

#### معلومات المستفيد:

**.1** اسم الجهة المستفيدة "إلزامي". **.2** نوع الترخيص: سجل تجاري/قرار إنشاء/ترخيص "إلزامي". **.3** رقم الترخيص. **.4** ممثل الجهة المستفيدة "إلزامي". **.5** رقم الجوال " إلزامي". **.6** المقر الرئيسي "إلزامي". **.7** عدد الأفرع "إلزامي". **.8** نوع نشاط الوقف. **.9** نبذة عن الجهة المستفيدة.

#### معلومات الصندوق:

**.1** اسم الصندوق "إلزامي". **.2** مدير الصندوق. **.3** رأس مال الصندوق بالريال السعودي "إلزامي". **.4** نسبة التوزيع السنوي للأرباح "إلزامي". **.5** نسبة مخصص نماء الصندوق (سياسة الاستثمار) "إلزامي". **.6** سعر الوحدة بالريال السعودي "إلزامي". **.7** الحد الأدنى للاشتراك (وحدة) "إلزامي". **.8** رسوم إدارة الصندوق بالريال السعودي "إلزامي". **.9** غرض الصندوق "إلزامي". **.10** أعضاء مجلس الإدارة وأرقام الهويات الوطنية "إلزامي".

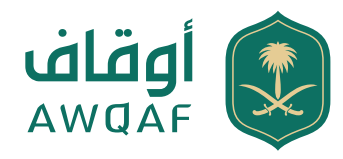

### الملفات: ً يجب إرفاق كلا من: **.1** اتفاقية الأطراف المبرمة بين مدير الصندوق والجهة المستفيدة. **.2** وثيقة الشروط والأحكام؛ على أن تكون متوافقة مع تعليمات الموافقة على إنشاء الصناديق الاستثمارية الوقفية الصادرة عن الهيئة العامة للأوقاف.

**.3** أي ملف ذي علاقة.

ثانيًا: ُ التأكد من صحة البيانات المدخلة والمستندات المرفقة ثم اختيار أيقونة "تعديل وإرسال الطلب" أو "حفظ كمسودة" في حال الرغبة بحفظ البيانات لاستكمالها لاحقًا.

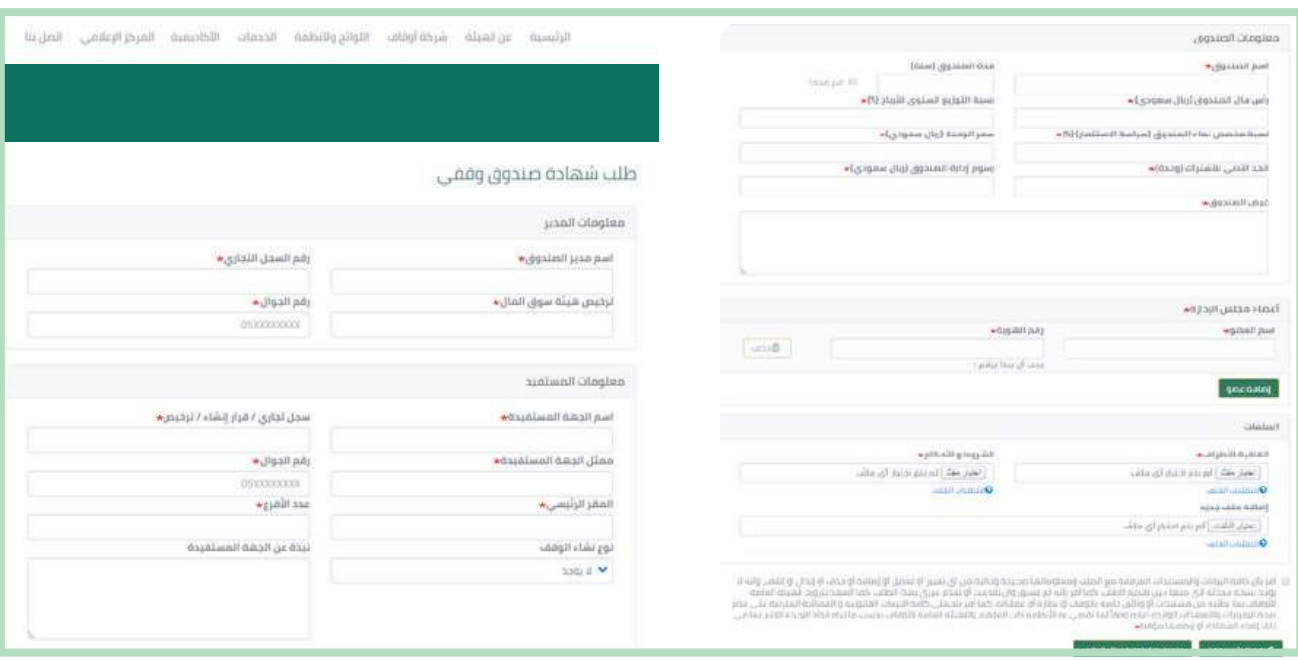

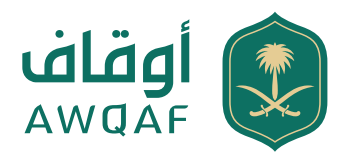

ثالثًا: عند إرسال الطلب، ستظهر صفحة ببيانات الصندوق المدخلة متضمنة رقم الطلب وحالته.

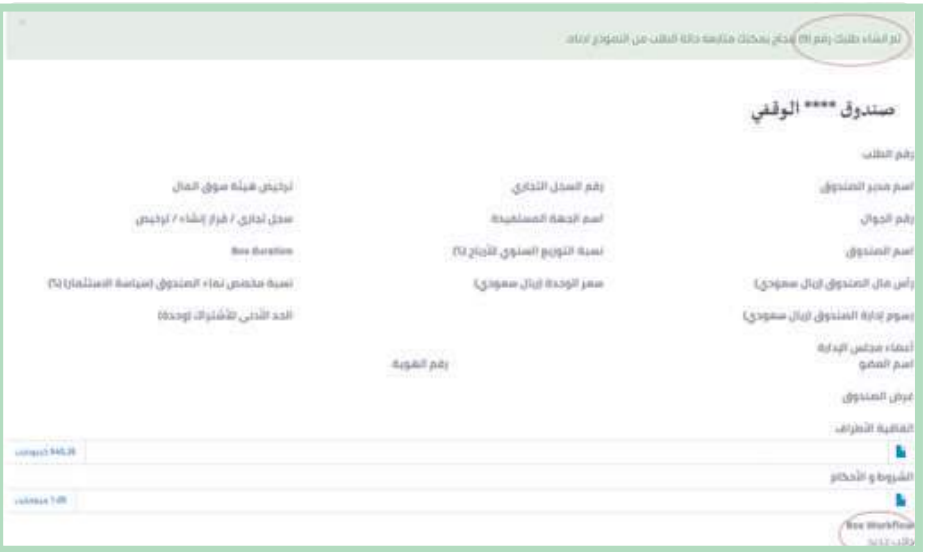

### **الخطوة :4 متابعة حالة الطلب**

ً أولا: سيتم إرسال رسالة نصية على رقم الجوال، بعد إتمام الطلب، تفيد باستلام الطلب ورقم الطلب.

ثانيًا: بعد دراسة الطلب من الهيئة سيتم إرسال رسالة نصية تفيد بحالة الطلب؛ بحسب ما تراه الهيئة وفقًا للآتي:

.1 إعادة الطلب": تفيد بإعادة الطلب متضمنة ملاحظات الهيئة وإعادة إرساله من قبل ً مقدم الطلب علما أن الطلب سيلغى بعد 10 أيام في حال عدم إعادة إرساله.

.2 "رفض الطلب": تفيد برفض الطلب مع ذكر السبب.

.3 "الموافقة على الطلب": تفيد بصدور الموافقة على إنشاء صندوق استثماري وقفي، ويمكن طباعة الموافقة عبر الموقع الإلكتروني للهيئة.

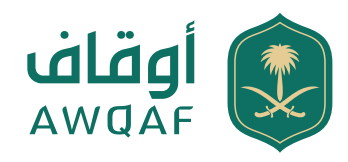

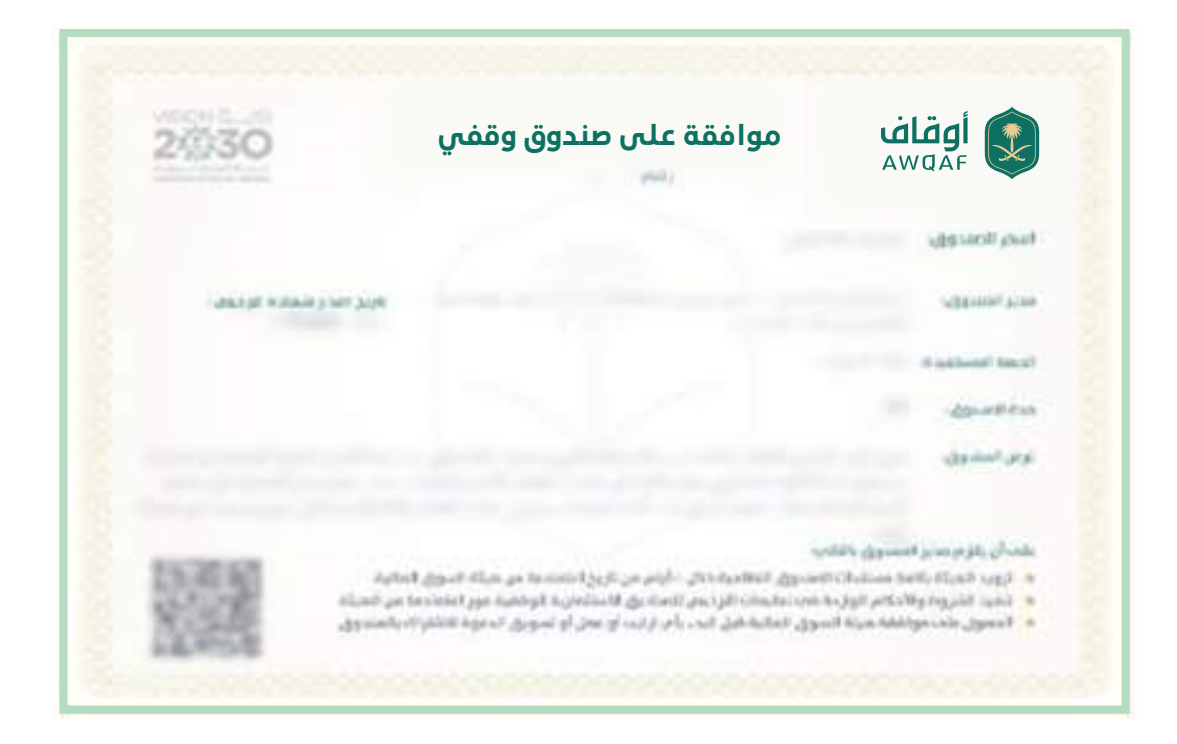

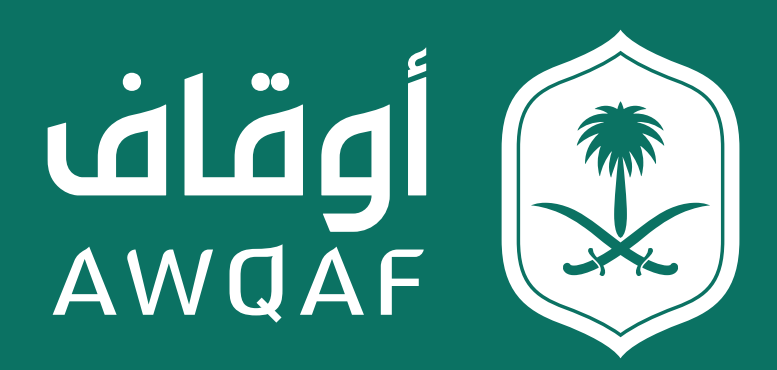

جميع الحقوق محفوظة للهيئة العـامة للأوقاف